## **Sådan opretter du dit barn**

Du skal først oprette en profil med dit eget navn og kontaktoplysninger, samt tilmelde din egen voksenprofil til HPTI – Gymnastik (Se vejledning til oprettelse og tilmelding til foreningen)

Når du har din egen profil tilmeldt, kan du oprette dit barn.

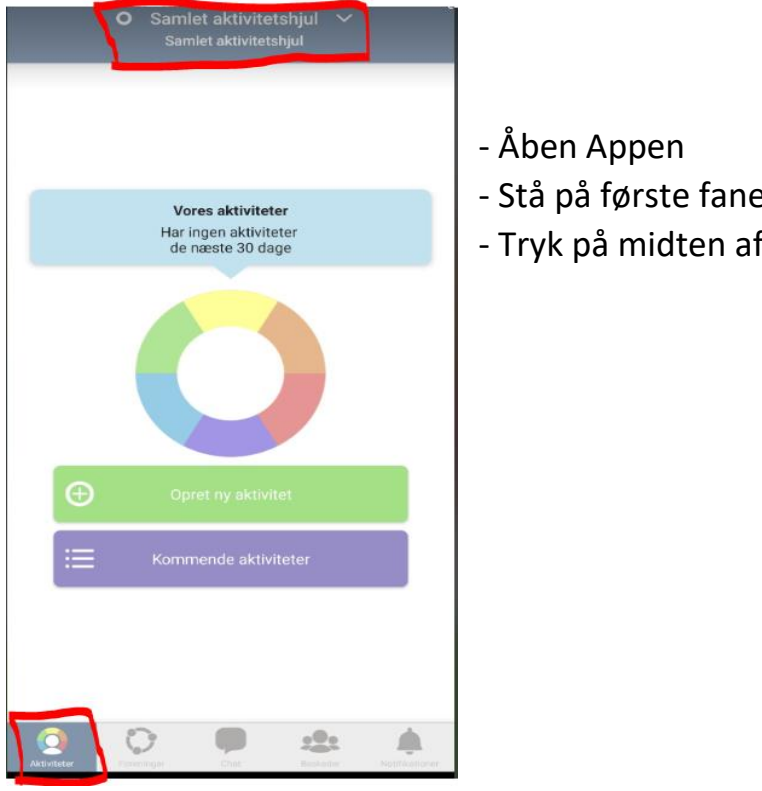

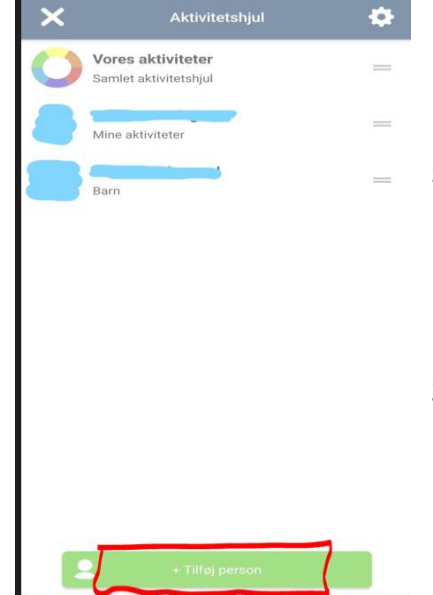

- Stå på første fane "**Aktiviteter**" i menuen nederst
- Tryk på midten af fanen øverst

- Her kan du se allerede oprettede profiler og nederst på siden kan du tilføje person.

Når du har tilføjet dit barn, skal du anmode om medlemskab for barnet til HPTI – Gymnastik og til et hold.

Se vejledning for tilmelding til hold.